# **SOLARCOMP 911**

STEROWNIK KOLEKTORA SŁONECZNEGO

**Instrukcja obsługi i instalacji**

do wersji u6.3, wydanie 1, lipiec 2011

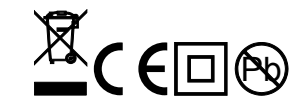

# **Zasady bezpieczeństwa**

- Przed zainstalowaniem regulatora należy starannie przeczytać instrukcję obsługi, oraz zapoznać się z warunkami gwarancji. Nieprawidłowe zamontowanie, używanie i obsługa regulatora powoduje utratę gwarancji.
- Wszelkie prace przyłączeniowe mogą się odbywać tylko przy odłączonym napięciu zasilania.
- w pozostałych przy odciętym napięciu zasilania i upewnieniu się, że na zaciskach regulatora nie występuje napięcie niebezpieczne.
- Prace przyłączeniowe i montaż powinny być wykonane wyłącznie przez osoby z odpowiednimi kwalifikacjami i uprawnieniami, zgodnie z obowiązującymi przepisami i normami.
- Nie wolno instalować i użytkować regulatora z uszkodzoną mechanicznie obudową. Występuje ryzyko porażenia prądem.
- Instalacja, w której pracuje regulator powinna być zabezpieczona bezpiecznikami odpowiednimi do stosowanych obciążeń
- Przed pierwszym uruchomieniem sprawdzić czy podłączenia są zgodne z instrukcją obsługi, oraz czy napięcie zasilające regulator spełnia wszelkie wymogi.
- Wszelkich napraw regulatorów może dokonywać wyłącznie serwis producenta. Dokonywanie naprawy regulatora przez osobę nieupoważnioną powoduje utratę gwarancji.
- Regulator nie jest elementem bezpieczeństwa! W układach, w których zachodzi ryzyko wystąpienia szkód w wyniku awarii automatyki, trzeba stosować dodatkowe zabezpieczenia posiadające odpowiednie atesty. W układach, które nie mogą być wyłączone, układ sterowania musi być skonstruowany w sposób umożliwiający jego pracę bez regulatora.

# **Pozbywanie się urządzeń elektrycznych i elektronicznych**

dotyczy tylko gospodarstw domowych

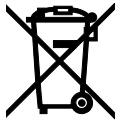

Symbol kosza, który jest umieszczany na wyrobach firmy lub dołączanych instrukcjach obsługi, informuje, że nie wolno wyrzucać wraz z innymi odpadami zużytych lub niesprawnych urządzeń elektrycznych i elektronicznych. Urządzenie tak oznaczone a przeznaczone do utylizacji, powtórnego użycia lub odzysku podzespołów, należy przekazać do wyspecjalizowanego punktu zbiórki, gdzie będzie bezpłatnie przyjęte. Produkt można przekazać lokalnemu dystrybutorowi przy zakupie nowego urządzenia.

Prawidłowo przeprowadzona operacja utylizacji pozwala uniknąć negatywnego wpływu na środowisko naturalne lub zdrowie człowieka. Nieprawidłowe składowanie lub utylizacja zagrożona jest karami, przewidzianymi odpowiednimi przepisami.

# **Wstęp**

Regulator SOLARCOMP 911 jest przeznaczony do sterowania pracą układu solarnego. Podstawowe cechy regulatora:

- 1. **Specjalizowany wyświetlacz graficzny** zastosowanie wyświetlacza specjalizowanego w znaczny sposób ułatwia obsługę regulatora. Pozwala w prosty sposób ustalić, który schemat pracy jest realizowany oraz jakie są parametry układu.
- 2. **Licznik ciepła** regulator oblicza ilość ciepła pozyskanego z kolektora słonecznego.
- 3. **Sterowanie pompą w sposób płynny** regulator steruje płynnie pompą ładującą zasobnik, co pozwala na ekonomiczne wykorzystanie energii solarnej (energia może być odzyskiwana z kolektora słonecznego nawet przy niesprzyjających warunkach pogodowych).
- 4. **Zrzut ciepła poprzez kolektor** regulator można łatwo wprowadzić w specjalny **TRYB URLOPOWY** zabezpieczający instalację przed przegrzaniem jeśli ciepła woda nie będzie wykorzystywana.
- 5. **Funkcja okresowej sterylizacji zasobnika CWU** raz na tydzień temperatura zadana zasobnika CWU zostaje podniesiona do ustawionego poziomu aby usunąć mogące pojawić się w zasobniku bakterie z rodzaju Legionella.
- 6. **Funkcja ochrony kolektora przed zamarzaniem**  regulator przeciwdziała zamarzaniu płynu solarnego uruchamiając pompę kiedy temperatura kolektora spadnie poniżej ustalonego poziomu.
- 7. **Funkcja ochrony zasobnika przed zamarzaniem** regulator załącza podłączoną grzałkę lub inne źródło ciepła gdy temperatura zasobnika spadnie poniżej 4°C
- 8. **Funkcje zabezpieczające** regulator jest wyposażony w algorytmy chroniące kolektor i zasobnik. Daje to możliwość zabezpieczenia układu przed przegrzaniem kolektora (a co za tym idzie zatrzymania ładowania zasobnika) lub przegrzaniem zasobnika.
- 9. **Sterowanie rozbudowanymi układami** dzięki dodatkowemu wyjściu oraz po podłączeniu dodatkowych czujników, regulator może sterować rozbudowanymi układami.

### **Lista realizowanych schematów**

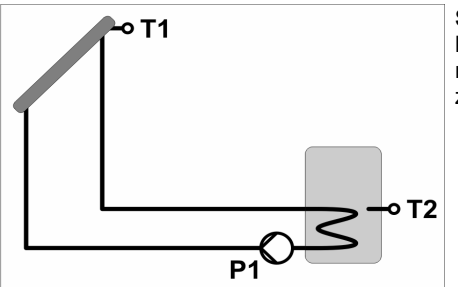

**Schemat 1** - ładowanie zasobnika z kolektora słonecznego. W tym schemacie regulator pracuje z jednym czujnikiem zasobnika.

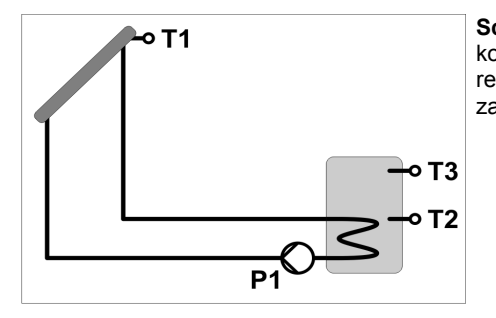

**Schemat 2** - ładowanie zasobnika z kolektora słonecznego. W tym schemacie regulator pracuje z dwoma czujnikami zasobnika.

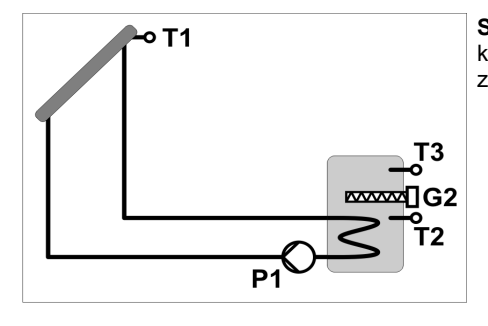

**Schemat 3** - ładowanie zasobnika z kolektora słonecznego i dogrzewanie zasobnika grzałką.

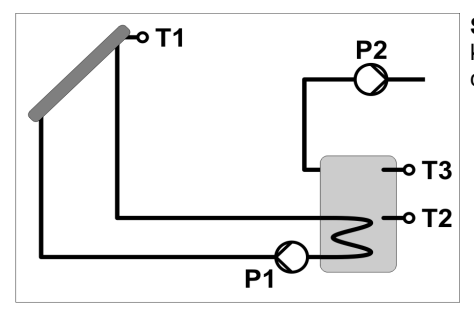

**Schemat 4** - ładowanie zasobnika z kolektora słonecznego i zrzut nadmiaru ciepła.

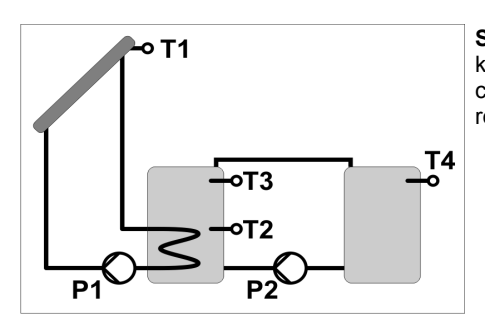

**Schemat 5** - ładowanie zasobnika z kolektora słonecznego i przepompowywanie ciepła do drugiego zbiornika (na zasadzie różnicy temperatur).

### **UWAGA:**

Parametry użytkownika można edytować po ustawieniu kodu 99.

Po ustawieniu kodu 199 można ustawić parametry serwisowe.

#### **KODY SERWISOWE NIE POWINNY BYĆ UDOSTĘPNIANE UŻYTKOWNIKOWI !**

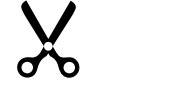

# **Opis panelu czołowego**

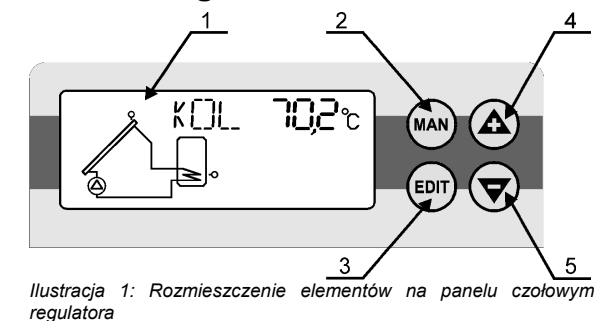

- 1. Specjalizowany wyświetlacz LCD opis wyświetlacza w następnym rozdziale.
- 2. Klawisz **MAN**
	- odczyt wydajności pompy solarnej oraz informacji o stanach awaryjnych,
	- po ustawieniu kodu 105, wejście w tryb pracy ręcznej.
- 3. Klawisz **EDIT**
	- przełączanie pomiędzy trybem edycji parametru i trybem przeglądania listy parametrów
	- po przytrzymaniu przez 3 sek w oknie odczytu temperatury kolektora, włączenie/wyłączenie trybu urlopowego – patrz rozdział Tryb urlopowy - zrzut ciepła z zasobnika strona 14.Klawisz plus / strzałka do góry
	- poruszanie się "do góry" po liście parametrów
	- w trybie edycji zwiększanie wartości parametru
- 4. Klawisz minus / strzałka w dół
	- poruszanie się "w dół" po liście parametrów
	- w trybie edycji zmniejszanie wartości parametru

# **Opis wyświetlacza LCD**

Na ilustracji 2 przedstawiony jest wyświetlacz LCD z zapalonymi wszystkimi symbolami, podczas normalnej pracy wyświetlane są tylko potrzebne symbole.

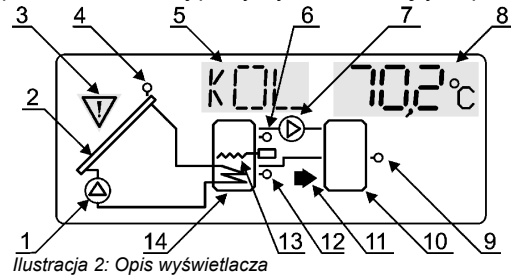

- 1. Pompa kolektora słonecznego. Miganie oznacza pracę pompy.
- 2. Kolektor słoneczny
- 3. Sygnalizacja stanu awaryjnego. Więcej informacji w rozdziale Stany awaryjne na stronie 15.Czujnik temperatury kolektora słonecznego (T1)
- 4. Pole nazwy parametru miganie oznacza że można edytować wartość parametru.
- 5. Czujnik górny temperatury zasobnika (T3)
- 6. Pompa P2 do zrzutu ciepła lub przepompowywania ciepła do drugiego zasobnika. Miganie oznacza pracę pompy.
- 7. Pole wartości parametru
- 8. Czujnik temperatury drugiego zasobnika (T4)
- 9. Zasobnik nr 2
- 10.Migająca strzałka sygnalizuje TRYB URLOPOWY.
- 11.Czujnik dolny zasobnika (T2)
- 12.Grzałka elektryczna. Miganie oznacza, że grzałka jest załączona.
- 13.Zasobnik solarny (nr 1)

## **Zawartość opakowania:**

- 1. Regulator SOLARCOMP 911 1 szt.
- 2. Czujnik T1 kolektora T1301 1 szt.
- 3. Czujniki zasobnika T1001 1 szt.
- 4. Kołki montażowe 2 szt.
- 5. Komplet zaślepek i uchwytów do kabli.
- 6. Instrukcja obsługi.
- 7. Karta gwarancyjna.

UWAGA: Czujniki T3 oraz T4 są opcjonalne i nie wchodzą w skład zestawu.

### **Podłączenie czujników**

Regulator SOLARCOMP 911 współpracuje z czterema czujnikami:

- czujnik T1 kolektora T1301. Do regulatora można go podłączyć za pomocą przewodu o maksymalnej długości 30 metrów i przekroju od 0,5 mm² do 1,5 mm². Należy pamiętać, że rezystancja podłączenia wynosząca 3,9 Ω powoduje błąd w odczycie o +1°C.
- czujniki T2 i T3 zasobnika typu T1001. Do regulatora można je podłączyć za pomocą przewodu o maksymalnej długości 30 metrów i przekroju od 0,5 mm² do 1,5 mm².
- czujnik T4 zasobnika dodatkowego typu T1001. Do regulatora można go podłączyć za pomocą przewodu o maksymalnej długości 30 metrów i przekroju od 0,5 mm² do  $1.5$  mm<sup>2</sup>.

Minimalna odległość pomiędzy przewodami czujników a równolegle biegnącymi przewodami sieci elektrycznej wynosi 30 cm. Mniejsza odległość może powodować brak stabilności odczytów temperatur.

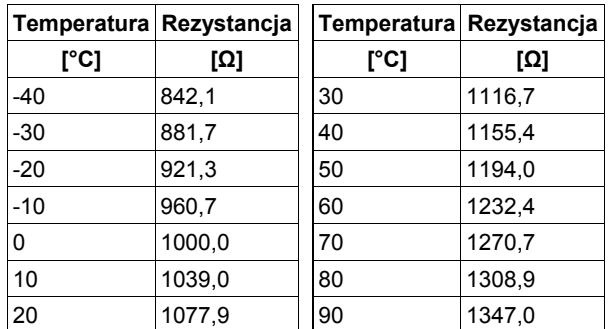

*Tabela 1: Przykładowe wartości rezystancji dla różnych temperatur dla czujnika typu T1001 i T1301*

#### WEJŚCIA

- Czujnik kolektora czujnik T1301, zakres pomiarowy -40 do 200°C, maksymalna długość linii spełniająca założenia badań na kompatybilność elektromagnetyczną: 30m.
- Czujniki zasobnika podstawowego i zasobnika 2 czujnik T1001, zakres pomiarowy od 0 do 100°C, maksymalna długość linii spełniająca założenia badań na kompatybilność elektromagnetyczną: 30m.

#### WYJŚCIA

- Pompa P1 triak, wyjście napięciowe 230V~, obciążalność rezystancyjnie 0,6A/230V; obciążalność indukcyjnie (cos=0,8) 0,6A/230V;
- Pompa P2 / grzałka przekaźnik, wyjście napięciowe 230 V~, obciążalność rezystancyjnie 2A/230V; obciążalność indukcyjnie (cos=0,8) 1A/230V;

# **Podstawowa obsługa regulatora**

### **Odczyty podstawowe**

Po uruchomieniu regulatora na wyświetlaczu można odczytać aktualny schemat pracy oraz zmierzoną temperaturę kolektora. Klawiszami ze strzałkami możemy przeglądać odczytane temperatury oraz parametry pracy regulatora. Poniżej znajduje się lista parametrów do odczytu:

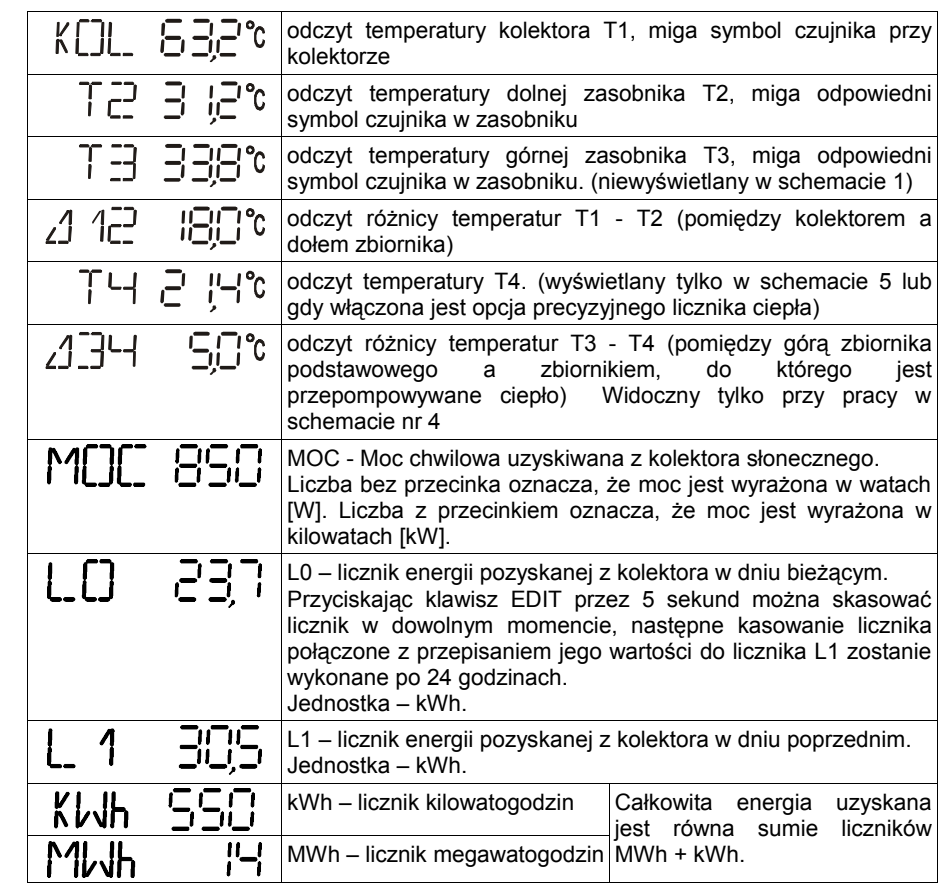

**Wyświetlane symbole:**

Err - błąd odczytu temperatury

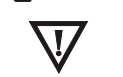

wystąpił stan awaryjny - patrz rozdział Stany awaryjne str. 15

### **Nastawy podstawowe**

Aby zmienić parametry pracy regulatora należy:

- 1. Klawiszami strzałek przejść do kodu pojawi się napis KOD na wyświetlaczu
- 2. Nacisnąć klawisz (EDIT) napis KOD będzie migał
- 3. Klawiszami strzałek ustawić wartość 99
- 4. Nacisnać klawisz (EDIT) napis KOD przestanie migać
- 5. Klawiszami strzałek przejść do parametru, który chcemy zmienić
- 6. Nacisnąć klawisz  $\overline{\text{enr}}$  nazwa przestawianego parametru zacznie migać
- 7. Klawiszami strzałek ustawić żądaną wartość

Liczba i rodzaj parametrów dostępnych dla użytkownika zależy od wybranego schematu pracy dlatego zostały one opisane dalej.

### **Podłączenia elektryczne**

UWAGA!: Wszystkie podłączenia elektryczne muszą być wykonywane przy odłączonym zasilaniu przez osoby z odpowiednimi kwalifikacjami i uprawnieniami!

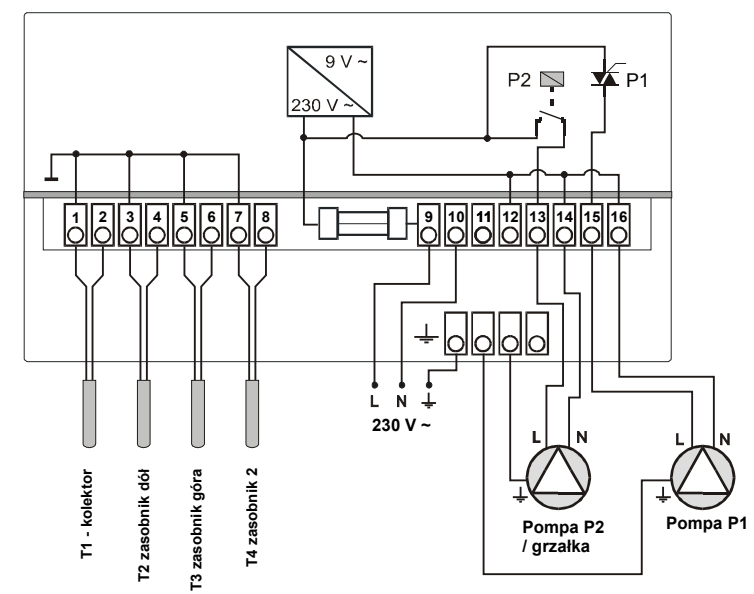

*Ilustracja 11: Schemat podłączenia elementów wykonawczych do regulatora.*

#### WEJŚCIA:

- 1, 2 Czujnik T1 temperatura kolektora słonecznego
- 3, 4 Czujnik T2 temperatura dolna w zasobniku podstawowym
- 5, 6 Czujnik T3 temperatura górna w zasobniku podstawowym

7, 8 - Czujnik T4 - temperatura zasobnika dodatkowego (w układzie z przepompowywaniem ciepła)

#### WYJŚCIA:

- 9, 10 zasilanie 230 V~ 50Hz +5/-10%
- 11, 12 NC
- 13, 14 wyjście pompy P2 lub sterowanie stycznikiem grzałki
- 15, 16 wejście pompy P1 ładującej zasobnik

# **Montaż i uruchomienie regulatora**

### **Montaż mechaniczny regulatora**

UWAGA!: Wszystkie podłączenia elektryczne muszą być wykonywane przy odłączonym zasilaniu przez osoby z odpowiednimi kwalifikacjami i uprawnieniami!

- 1. Regulator powiesić na kołku rozporowym (na otworze na tylnej części obudowy).
- 2. Zdjąć klapkę osłonową złącz i przymocować regulator dodatkowymi kołkami do ściany.
- 3. Podłączyć czujnik temperatury kolektora do zacisków 1,2. Końcówkę pomiarową umieścić w miejscu pomiaru temperatury w kolektorze.
- 4. Podłączyć czujniki zasobników do odpowiednich zacisków według schematu. Końcówki pomiarowe umieścić w odpowiednich miejscach pomiaru temperatury.
- 5. Należy zadbać o dobry kontakt cieplny pomiędzy czujnikiem a osłoną czujnika. W razie potrzeby użyć pasty przewodzącej ciepło.
- 6. Podłączyć pompę P1 do zacisków 15,16 w/g załączonego schematu.
- 7. Podłączyć pompę P2 do zacisków 13,14 w/g załączonego schematu. Grzałkę elektryczną należy podłączać przez dodatkowy stycznik, którego cewka sterująca będzie zasilana z zacisków 13, 14.
- 8. Połączyć ze sobą przewody uziemiające wykorzystując dolną listwę podłączeniową w regulatorze
- 9. Założyć pokrywę regulatora.

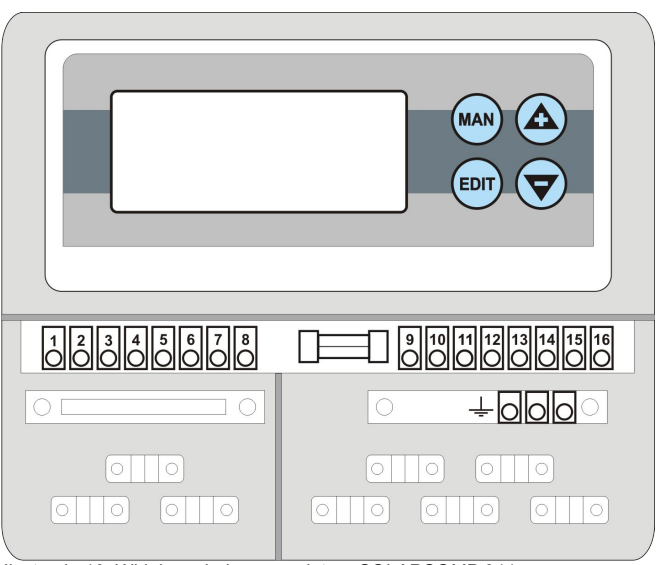

*Ilustracja 10: Widok poglądowy regulatora SOLARCOMP 911*

# **Schematy pracy**

**SCHEMAT PRACY nr 1 - ładowanie zasobnika z kolektora słonecznego z jednym czujnikiem zasobnika.**

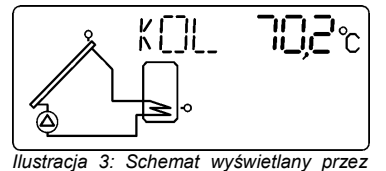

*regulator przy pracy ze schematem 1.*

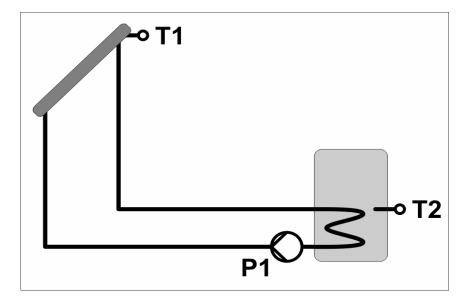

#### **Ładowanie zasobnika**

Jeśli różnica temperatur pomiędzy kolektorem a zasobnikiem (T1-T2) wzrośnie powyżej parametru  $\frac{7}{2}$  1 1 to regulator załącza pompę ładującą zasobnik (świeci symbol pompy) z maksymalnymi obrotami. Jeśli różnica temperatur spadnie poniżej tego parametru, to regulator zacznie zmniejszać obroty pompy. Jeśli pomimo obniżonych obrotów różnica T1-T2 spadnie poniżej parametru  $Z$  ( $J\bar{c}$  to pompa zostaje wyłączona. Może się załączyć ponownie dopiero gdy różnica temperatur pomiędzy kolektorem a zasobnikiem (T1-T2) wzrośnie powyżej parametru 2.4 1

Ładowanie zasobnika kończy się, jeśli temperatura T2 w zasobniku przekroczy wartość parametru  $Z$ <sup>T</sup>Z<sup>2</sup> - nawet jeśli różnica temperatur pomiędzy kolektorem a zasobnikiem (T1-T2) jest na tyle duża, aby pompa dalej pracowała.

#### **Nastawy podstawowe**

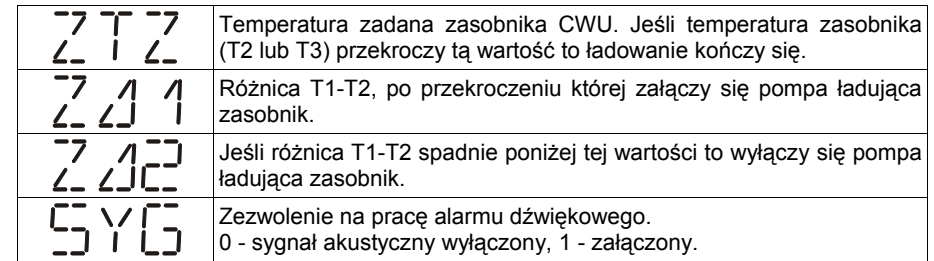

### **SCHEMAT PRACY nr 2 - ładowanie zasobnika z kolektora słonecznego z dwoma czujnikami zasobnika.**

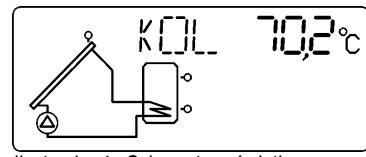

*Ilustracja 4: Schemat wyświetlany przez regulator przy pracy ze schematem 2.*

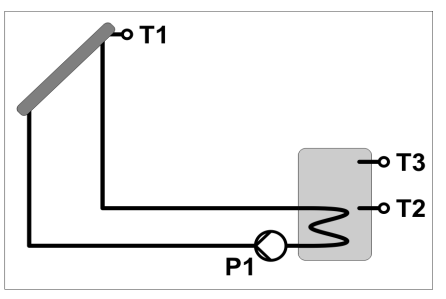

#### **Ładowanie zasobnika**

Jeśli różnica temperatur pomiędzy kolektorem a zasobnikiem (T1-T2) wzrośnie powyżej parametru z zJ 1 to regulator załącza pompę ładującą zasobnik (świeci symbol pompy) z maksymalnymi obrotami. Jeśli różnica temperatur spadnie poniżej tego parametru, to regulator zacznie zmniejszać obroty pompy. Jeśli pomimo obniżonych obrotów różnica T1-T2 spadnie poniżej parametru 4.177 to pompa zostaje wyłączona. Może się załączyć ponownie dopiero gdy różnica temperatur pomiędzy kolektorem a zasobnikiem (T1-T2) wzrośnie powyżej parametru 2.4 1

Ładowanie zasobnika kończy się, jeśli temperatura T3 lub T2 w zasobniku przekroczy wartość parametru ∠ i ∠ - nawet jeśli różnica temperatur pomiędzy kolektorem a zasobnikiem (T1-T2) jest na tyle duża, aby pompa dalej pracowała.

#### **Nastawy podstawowe**

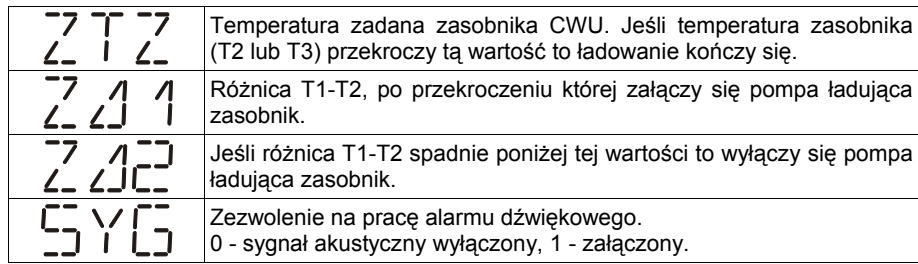

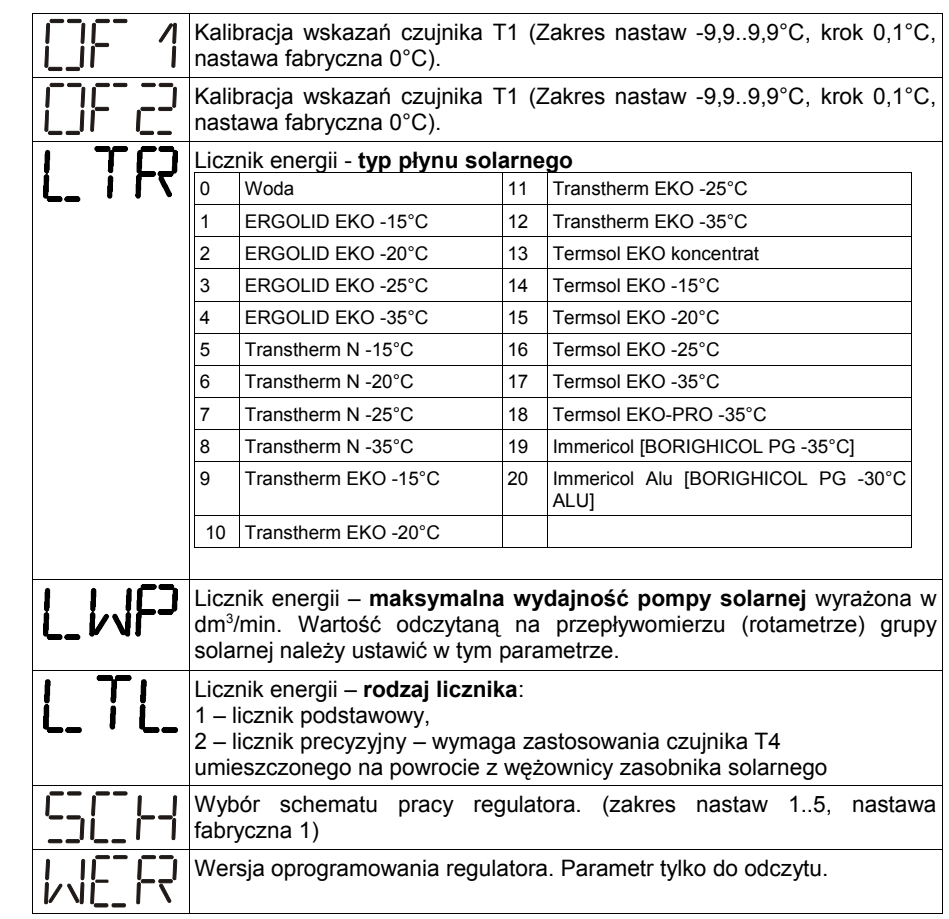

### **Parametry pracy regulatora – parametry serwisowe**

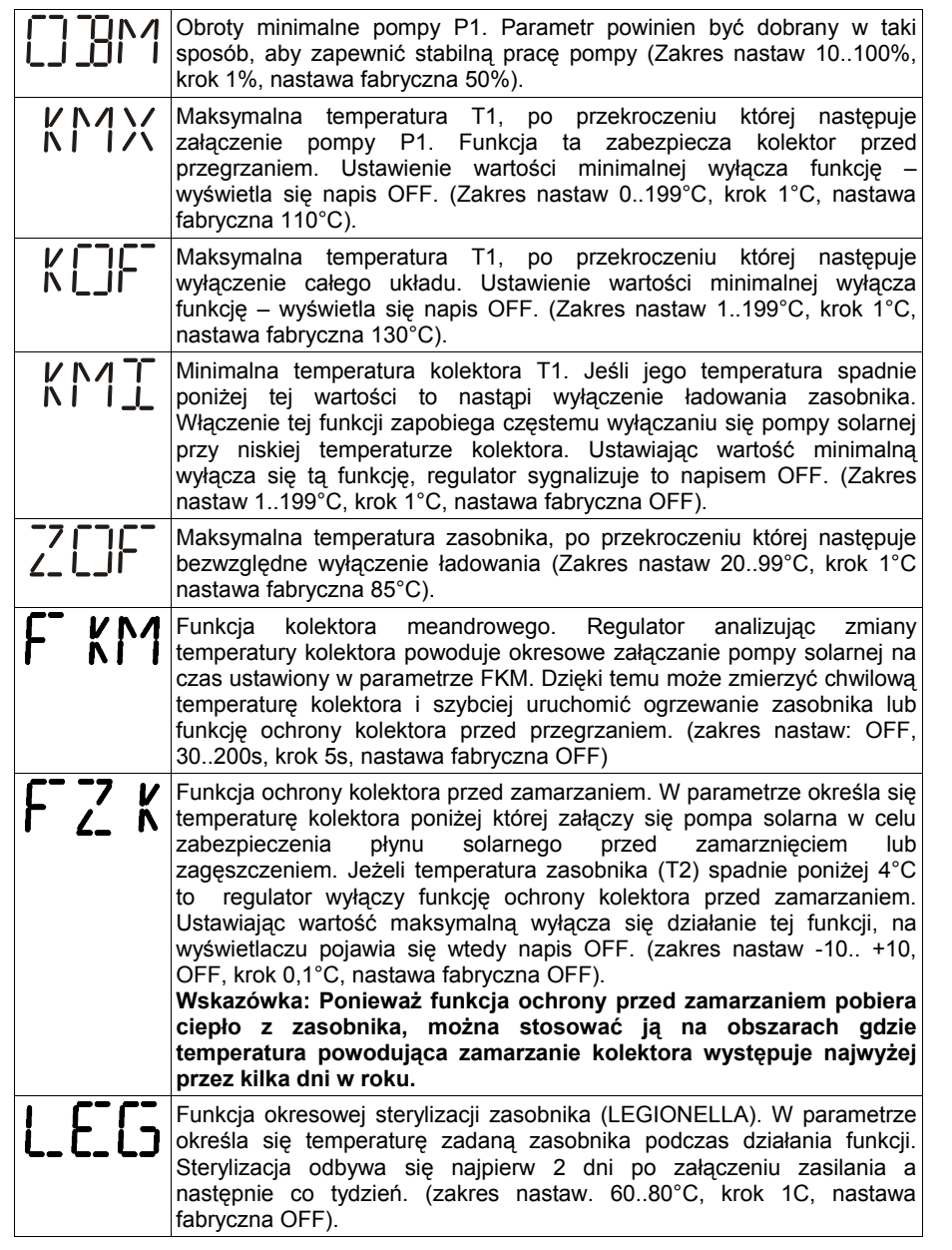

### **SCHEMAT PRACY nr 3 - ładowanie zasobnika z kolektora słonecznego i dogrzewanie zasobnika grzałką.**

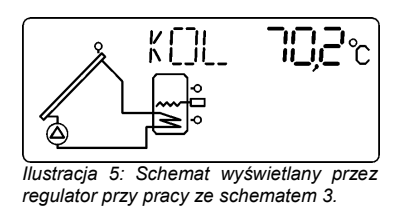

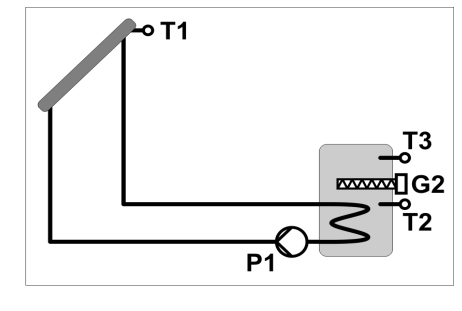

#### **Ładowanie zasobnika**

Jeśli różnica temperatur pomiędzy kolektorem a zasobnikiem (T1-T2) wzrośnie powyżej parametru  $\frac{7}{2}$   $\angle$  1 to regulator załącza pompę ładującą zasobnik (świeci symbol pompy) z maksymalnymi obrotami. Jeśli różnica temperatur spadnie poniżej tego parametru, to regulator zacznie zmniejszać obroty pompy. Jeśli pomimo obniżonych obrotów różnica T1-T2 spadnie poniżej parametru Z JC to pompa zostaje wyłaczona. Może się załączyć ponownie dopiero gdy różnica temperatur pomiędzy kolektorem a zasobnikiem (T1-T2) wzrośnie powyżej parametru 224 1.

Ładowanie zasobnika kończy się, jeśli temperatura T3 w zasobniku przekroczy wartość parametru  $2772$  - nawet jeśli różnica temperatur pomiędzy kolektorem a zasobnikiem (T1-T2) jest na tyle duża, aby pompa dalej pracowała.

### **Dogrzewanie zasobnika - praca grzałki:**

Regulator umożliwia uruchomienie dodatkowego źródła ciepła (grzałki) do podgrzania CWU. Grzałka (lub inne źródło ciepła) jest załączana, jeśli temperatura T3 spadnie poniżej wartości  $TX\bar{C}$  - 1°C, wyłącza się, jeśli T3 przekroczy wartość  $TX\bar{C}$  + 1°C. Ta funkcja zapewnia minimalną użyteczną temperaturę CWU, bez względu na ilość energii dostarczanej przez układ solarny. Grzałka może być załączona tylko wtedy, kiedy pompa solarna nie pracuje. UWAGA: Jeśli zostanie w tym schemacie włączony TRYB URLOPOWY, to praca grzałki zostanie zablokowana.

### **Nastawy podstawowe**

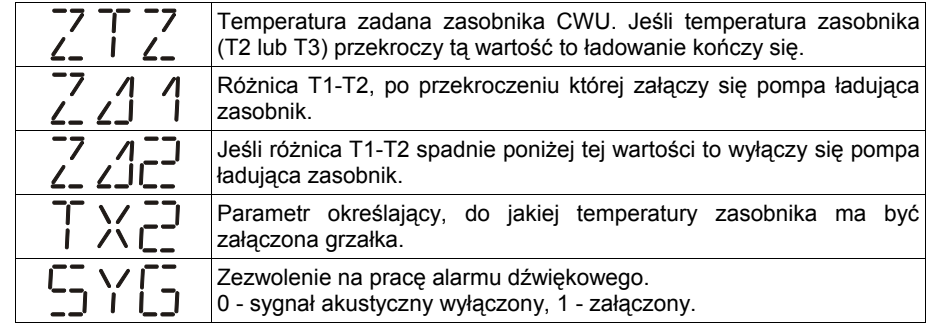

**SCHEMAT PRACY nr 4 - ładowanie zasobnika z kolektora słonecznego i zrzut nadmiaru ciepła.**

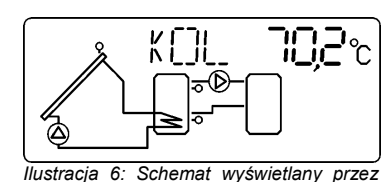

*regulator przy pracy ze schematem 4.*

**⊸ T1** P<sub>2</sub> —о ТЗ

#### **Ładowanie zasobnika**

Jeśli różnica temperatur pomiędzy kolektorem a zasobnikiem (T1-T2) wzrośnie powyżej parametru  $\frac{7}{2}$  1 1 to regulator załącza pompę ładującą zasobnik (świeci symbol pompy) z maksymalnymi obrotami. Jeśli różnica temperatur spadnie poniżej tego parametru, to regulator zacznie zmniejszać obroty pompy. Jeśli pomimo obniżonych obrotów różnica T1-T2 spadnie poniżej parametru  $\vec{c}$   $\vec{d}\vec{c}$  to pompa zostaje wyłączona. Może się załączyć ponownie dopiero gdy różnica temperatur pomiędzy kolektorem a zasobnikiem (T1-T2) wzrośnie powyżej parametru  $\frac{7}{2}$  2 1.

Ładowanie zasobnika kończy się, jeśli temperatura T3 w zasobniku przekroczy wartość parametru  $2T_{2}$  - nawet jeśli różnica temperatur pomiędzy kolektorem a zasobnikiem (T1-T2) jest na tyle duża, aby pompa dalej pracowała.

#### **Zrzut ciepła**

Jeśli temperatura T3 przekroczy wartość +  $\lambda \subset + 1^{\circ}C$  to regulator uruchamia pompę P2 aby pozbyć się nadmiaru ciepła (świeci symbol pompy). Zrzut ciepła wyłącza się, jeśli T3 spadnie poniżej wartości  $T \times \overline{c}$  - 1°C. Ta funkcja pozwala utrzymać temperaturę CWU na bezpiecznym poziomie.

UWAGA: Jeśli zostanie w tym schemacie włączony TRYB URLOPOWY, to zrzut ciepła będzie dalej pracował bez zmian. Podczas działania funkcji LEGIONELLA zrzut ciepła jest wyłączony.

#### **Nastawy podstawowe**

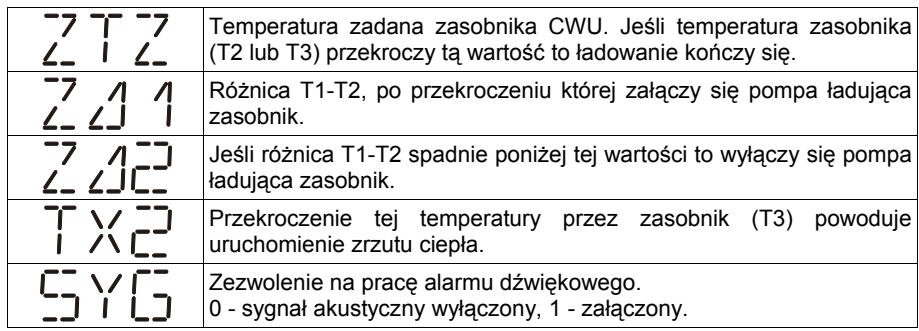

### **Parametry pracy regulatora – użytkownika**

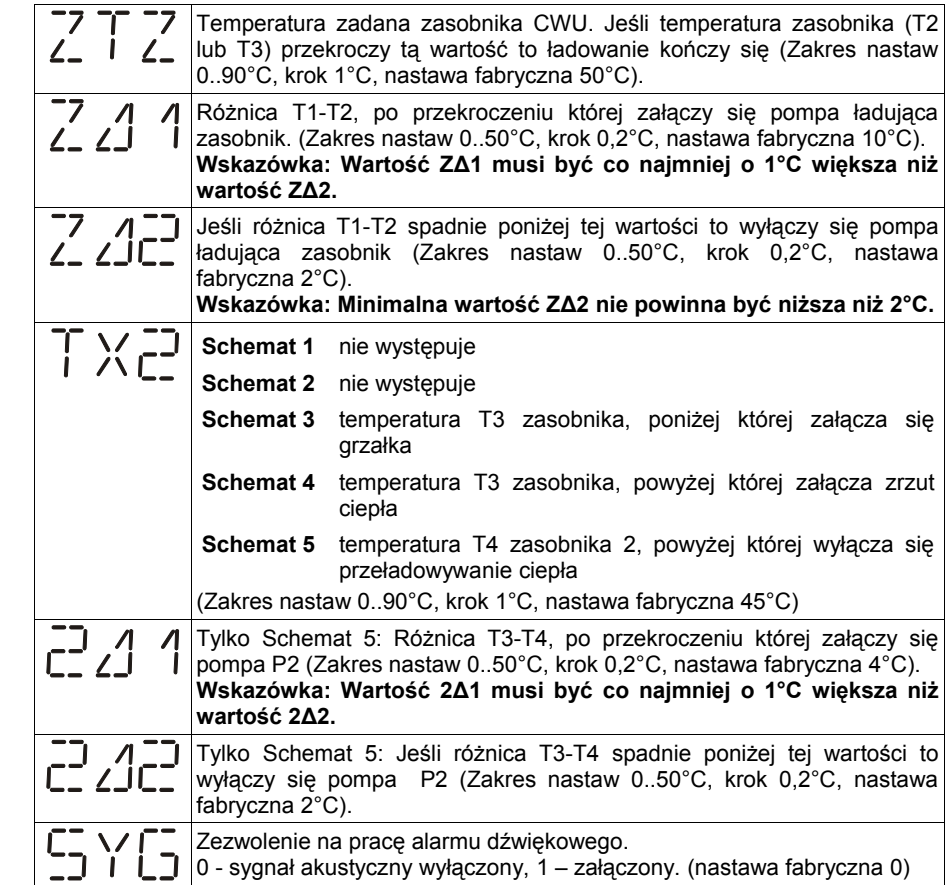

# **Programowanie parametrów regulatora – obsługa zaawansowana**

Parametry serwisowe można zmieniać po ustawieniu kodu serwisowego, znajduje się na on ostatniej stronie wydrukowanej instrukcji obsługi, w razie potrzeby instalator może usunąć tą stronę aby zabezpieczyć ważne nastawy przed niepowołanym dostępem.

W zależności od wybranego schematu regulator wyświetla odpowiednie temperatury, wszystkie możliwe odczyty temperatur zawiera poniższa tabelka.

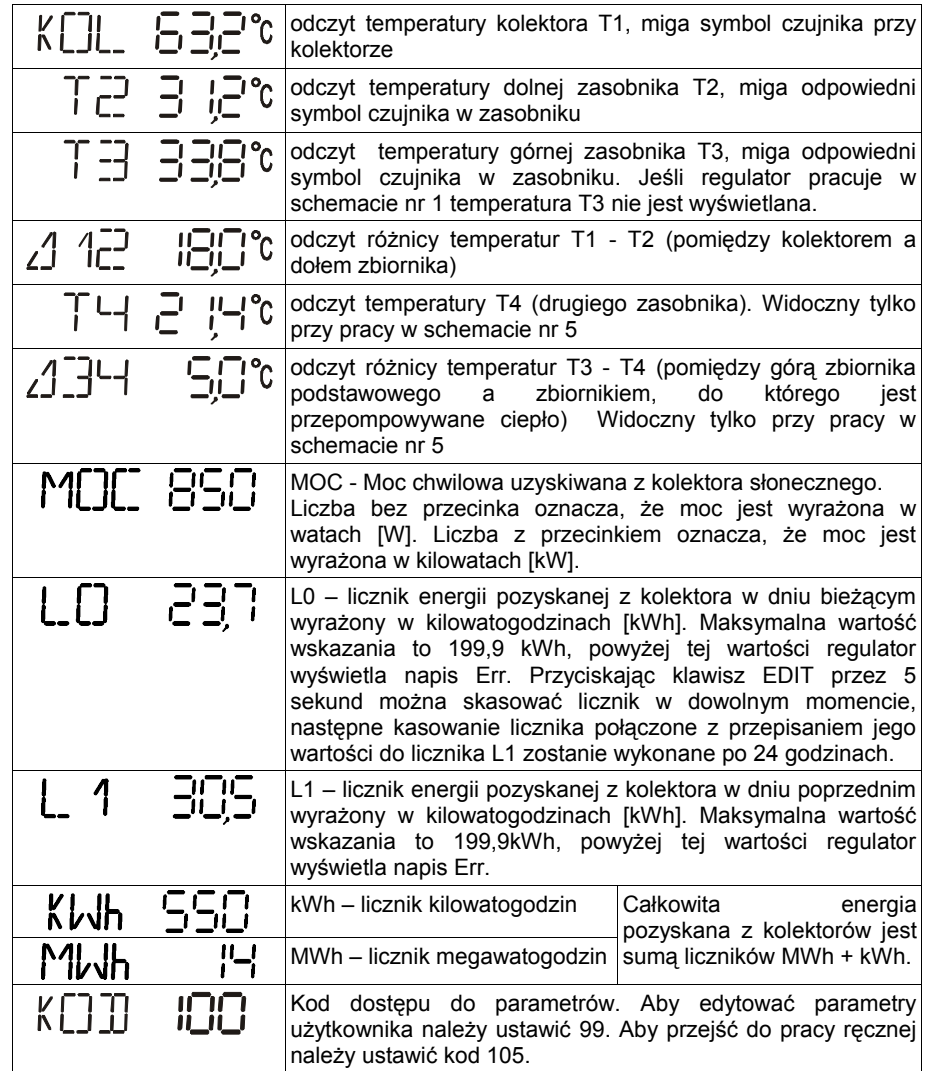

**SCHEMAT PRACY nr 5 - ładowanie zasobnika z kolektora słonecznego i przepompowywanie ciepła do drugiego zbiornika (na zasadzie różnicy temperatur).**

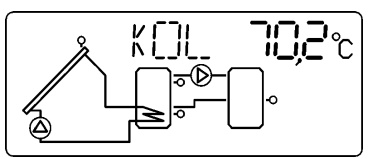

*Ilustracja 7: Schemat wyświetlany przez regulator przy pracy ze schematem 5.*

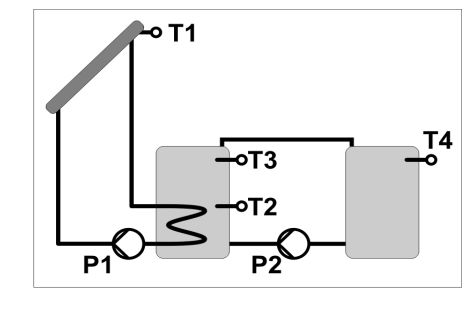

#### **Ładowanie zasobnika**

Jeśli różnica temperatur pomiędzy kolektorem a zasobnikiem (T1-T2) wzrośnie powyżej parametru  $\frac{7}{2}$   $\Delta$  1 to regulator załącza pompę ładującą zasobnik (świeci symbol pompy) z maksymalnymi obrotami. Jeśli różnica temperatur spadnie poniżej tego parametru, to regulator zacznie zmniejszać obroty pompy. Jeśli pomimo obniżonych obrotów różnica T1-T2 spadnie poniżej parametru  $\vec{f}$  ( $\vec{f}$ ) to pompa zostaje wyłączona. Może się załączyć ponownie dopiero gdy różnica temperatur pomiędzy kolektorem a zasobnikiem (T1-T2) wzrośnie powyżej parametru  $\frac{7}{2}$  2 1

Ładowanie zasobnika kończy się, jeśli temperatura T3 w zasobniku przekroczy wartość parametru 2<sup>7</sup> + nawet jeśli różnica temperatur pomiędzy kolektorem a zasobnikiem (T1-T2) jest na tyle duża, aby pompa dalej pracowała.

#### **Przepompowywanie ciepła do zbiornika zapasowego (bufora). Praca pompy P2:**

Przepompowywanie ciepła pompą P2 jest uruchamiane jeśli różnica temperatur T3-T4 jest mniejsza od parametru  $\mathbb{Z}$ 41 temperatura T4 zasobniku 2 jest niższa od parametru - 1°C. Wyłączenie pompy P2 następuje po spadku różnicy temperatur poniżej poziomu ustawionego w parametrze  $c^2$  21 $c^2$  lub gdy temperatura T4 w zasobniku 2 przekroczy wartość parametru  $\frac{1}{2}$   $\times$   $\frac{1}{2}$  + 1°C.

UWAGA: Jeśli zostanie w tym schemacie włączony TRYB URLOPOWY, to przepompowywanie ciepła będzie dalej pracowało bez zmian.

#### **Nastawy podstawowe**

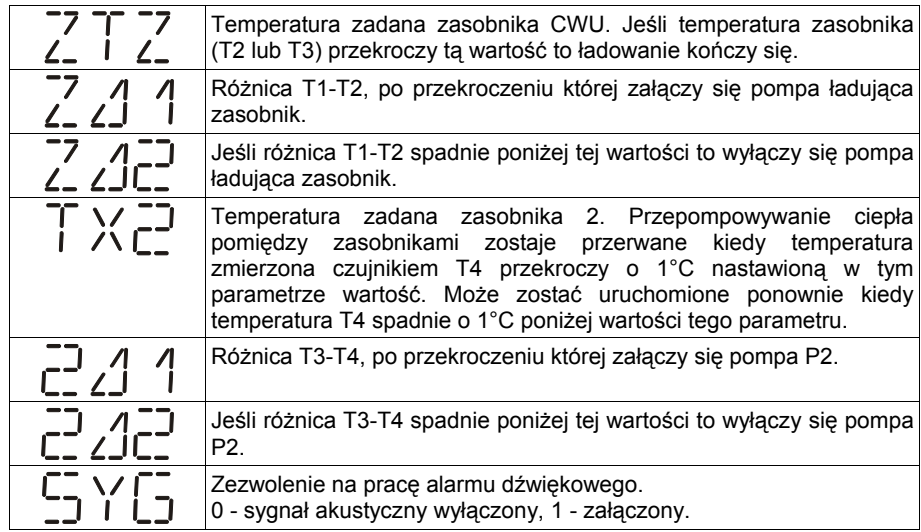

## **Praca ręczna**

Aby uruchomić pracę ręczną należy ustawić kod na 105 a następnie nacisnąć klawisz . Na wyświetlaczu pojawi się napis MAN. Klawiszami strzałek można zmieniać predkość obrotową pompy P1. Klawisz (EDIT) steruje wyjściem P2. Ponowne naciśniecie klawisza (MAN) kończy pracę ręczną.

# **Tryb urlopowy - zrzut ciepła z zasobnika**

Ten tryb służy do chłodzenia zasobnika, jeśli nie ma rozbioru ciepłej wody (np. dom stoi pusty) i jest on aktywowany przez użytkownika. Pozwala to uniknąć nadmiernego skumulowania ciepła i zmniejsza ryzyko niebezpiecznego przegrzania instalacji. Wychłodzenie zasobnika następuje w okresach, gdy nie ma słońca (późnym wieczorem i w nocy). Jeśli temperatura na kolektorze T1 spadnie poniżej temperatury zasobnika T2 o 2°C to zostaje załączona pompa obiegowa P1 i w ten sposób ciepło skumulowane w zasobniku jest wypromieniowywane poprzez kolektor. Wychładzanie zbiornika będzie zatrzymane jeśli jego temperatura spadnie poniżej 10°C

 Jeśli temperatura na kolektorze wzrośnie powyżej temperatury zasobnika to pompa P1 zostaje wyłączona. Jeśli TRYB URLOPOWY zostanie włączony przy pracy regulatora w schemacie 2 (praca z grzałką) to zostanie również zablokowana praca grzałki.

Aby załączyć tryb urlopowy należy przejść do odczytu temperatury kolektora i przez

trzy sekundy przytrzymać klawisz (EDIT)

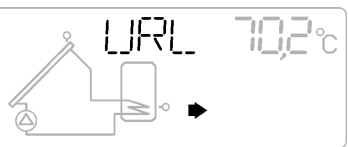

*Ilustracja 8: Migający symbol strzałki i napis URL zamiast napisu KOL sygnalizuje tryb urlopowy.*

Aby wyłączyć tryb urlopowy należy przejść do odczytu temperatury kolektora i przez trzy sekundy przytrzymać klawisz  $\overline{\text{env}}$  i regulator powróci do normalnej pracy. W TRYBIE URLOPOWYM uaktywniona funkcja dezynfekcji zasobnika (LEGIONELLA) podnosi co 7 dni temperaturę zasobnika nastawionej wartości.

# **Stany awaryjne**

Jeśli wystąpi jakikolwiek stan awaryjne regulator wyświetla migającą ikonę przedstawioną na ilustracji 9.

Numer awarii można odczytać naciskając klawisz (MAN). Regulator rozpoznaje następujące stany awaryjne: AWR 1 Przekroczenie temperatury maksymalnej kolektora (ustawionej w KMX) AWR 2 Przekroczenie temperatury wyłączenia kolektora (ustawionej w KOF) AWR  $3$  AWR  $1 +$  AWR  $2$ AWR 4 Przekroczenie temperatury wyłączenia zasobnika (ustawionej w ZOF) AWR  $5$  AWR  $4 +$  AWR 1  $AWR 6$   $AWR 4 + AWR 2$ AWR  $7$  AWR  $4 +$  AWR  $2 +$  AWR 1 AWR 8 Uszkodzenie czujnika. AWR 9 AWR 8 + AWR 1 AWR 10 AWR 8 + AWR 2 AWR 11 AWR 8 + AWR 2 + AWR 1 AWR 12 AWR 8 + AWR 4 AWR 13 AWR 8 + AWR 4 + AWR 1 AWR 14 AWR 8 + AWR 4 + AWR 2 AWR 15 AWR 8 + AWR 4 + AWR 2 + AWR 1 *Ilustracja 9: Symbol wyświetlany po wystąpieniu stanu awaryjnego.*

Jeżeli wszystkie temperatury znajdują się we właściwych zakresach to zamiast kodu awarii będzie wyświetlany napis OK.

W przypadku wystąpienia uszkodzenia czujnika należy sprawdzić odczyty temperatur. Jeżeli czujnik będzie uszkodzony, to odpowiedni odczyt temperatury zostanie zastąpiony napisem "Err". Trzeba wtedy sprawdzić poprawność podłączenia czujnika lub wymienić czujnik na nowy.